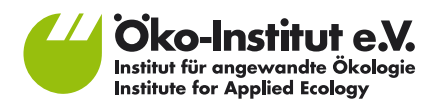

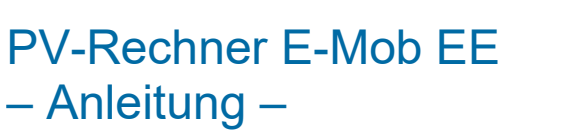

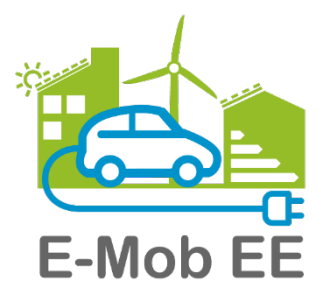

Freiburg, 30.06.2024

Innovativer Klimaschutz in Privathaushalten: Ausgleich des zusätzlichen Strombedarfs der E-Mobilität durch Ausbau Erneuerbarer Energien und Energieeffizienz (E-Mob EE)

#### **Autorinnen und Autoren**

Kathrin Graulich (Projektleitung) Sergio Loranca **Öko-Institut e.V.**

Dr. Sebastian Albert-Seifried Dieter Seifried **Büro Ö-quadrat**

Gefördert durch:

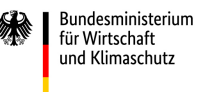

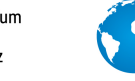

**NATIONALE** KLIMASCHUTZ

INITIATIVE

aufgrund eines Beschlusses des Deutschen Bundestages **Kontakt** [info@oeko.de](mailto:info@oeko.de) [www.oeko.de](http://www.oeko.de/)

**Geschäftsstelle Freiburg** Postfach 17 71 79017 Freiburg

**Hausadresse** Merzhauser Straße 173 79100 Freiburg Telefon +49 761 45295-0

**Büro Berlin** Borkumstraße 2 13189 Berlin Telefon +49 30 405085-0

**Büro Darmstadt** Rheinstraße 95 64295 Darmstadt Telefon +49 6151 8191-0

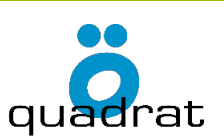

Partner

#### **Kontakt Partner**

#### **Büro Ö-quadrat GmbH**

Ökologische und ökonomische Konzepte Dr. Sebastian Albert-Seifried | Dieter Seifried Turnseestrasse 44 79102 Freiburg Tel.: (+49) -761-7079 901 [SAS@oe2.de](mailto:SAS@oe2.de) | [Seifried@oe2.de](mailto:Seifried@oe2.de)

# **Inhaltsverzeichnis**

# **[Abbildungsverzeichnis](#page-3-0) 4**

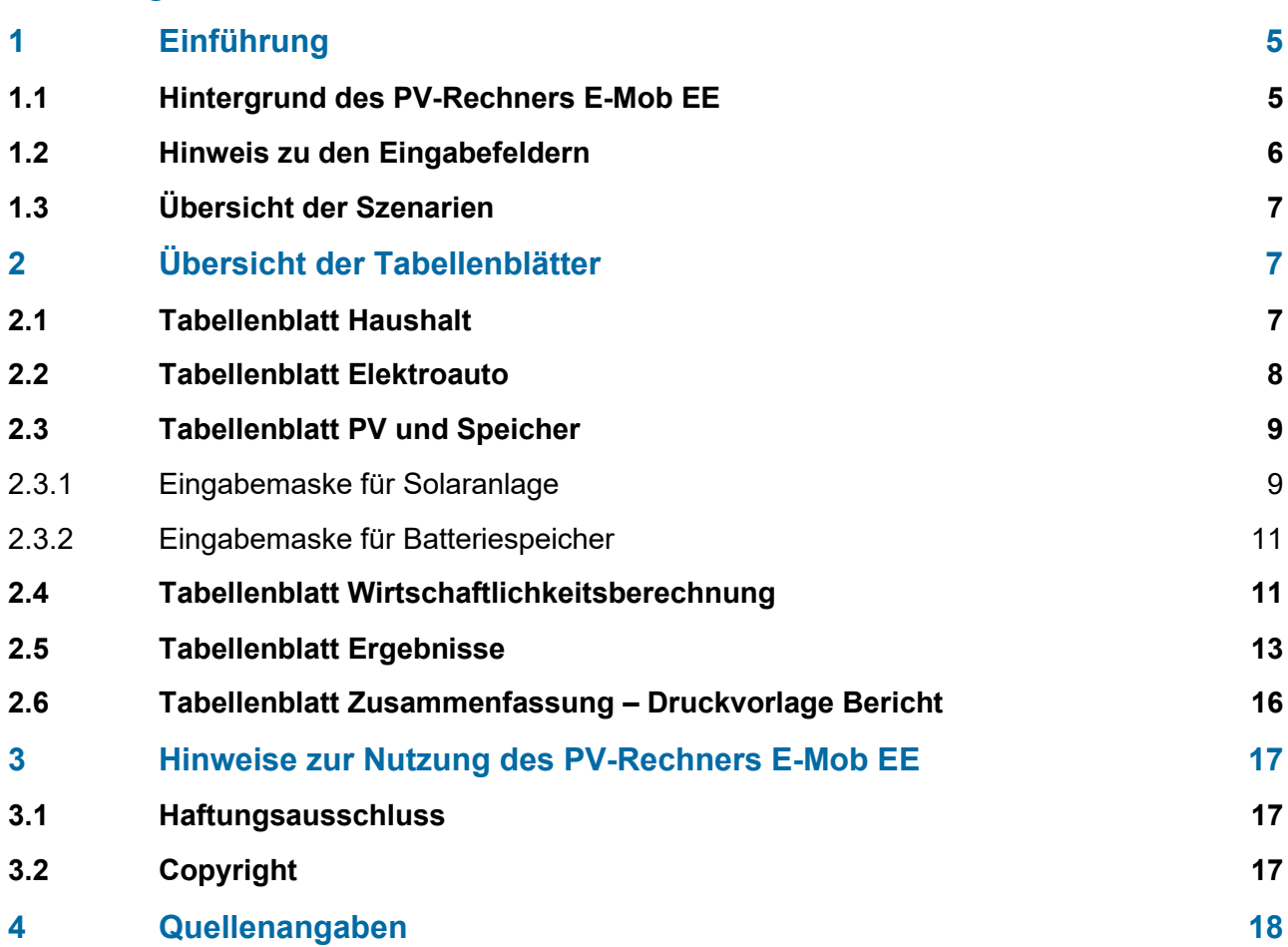

# <span id="page-3-0"></span>**Abbildungsverzeichnis**

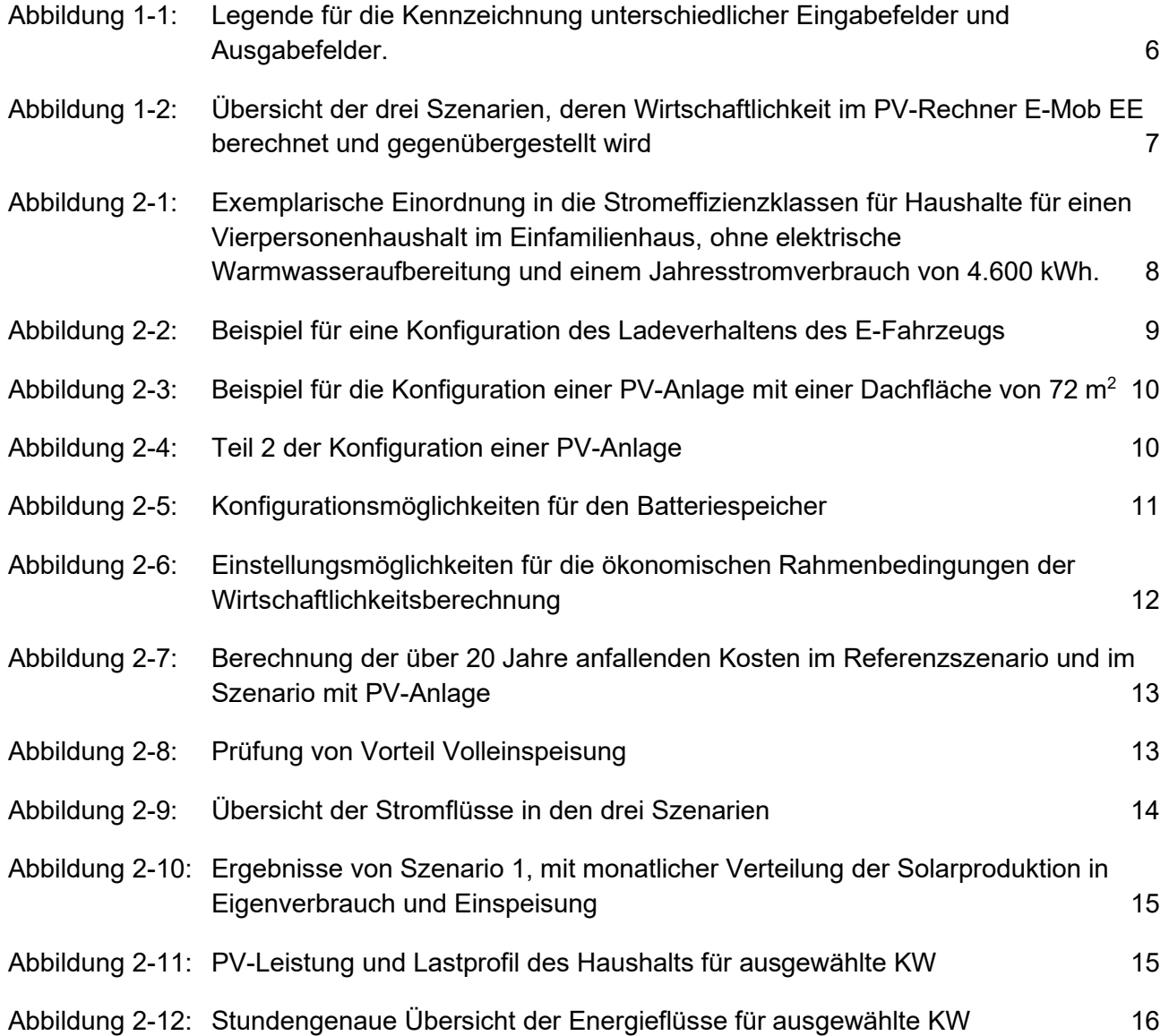

## <span id="page-4-0"></span>**1 Einführung**

## <span id="page-4-1"></span>**1.1 Hintergrund des PV-Rechners E-Mob EE**

Der PV-Rechner E-Mob EE wurde im Pilotprojekt "Innovativer Klimaschutz in Privathaushalten: Ausgleich des zusätzlichen Strombedarfs der E-Mobilität durch Ausbau Erneuerbarer Energien und Energieeffizienz (E-Mob EE)" für den Einsatz als Beratungstool für Haushalte mit Elektrofahrzeug (weiter-)entwickelt, um ihnen Optionen aufzuzeigen, wie sie den zusätzlichen Strombedarf ihres E-Fahrzeugs durch Installation einer PV-Anlage ausgleichen können.

Das Tool baut auf einem Stromspar-Speicherrechner auf, der 2018 in Kooperation zwischen dem Öko-Institut und Büro Ö-quadrat im BMBF-geförderten Verbundprojekt "BuergEn: Perspektiven der Bürgerbeteiligung an der Energiewende unter Berücksichtigung von Verteilungsfragen" entwickelt wurde.

Das Projekt E-Mob EE wurde durch das Bundesministerium für Wirtschaft und Klimaschutz im Rahmen der Nationalen Klimaschutzinitiative gefördert und vom Öko-Institut e.V. in Kooperation mit dem Büro Ö-quadrat durchgeführt. Weitere Informationen zum Projekt E-Mob EE finden Sie auf der Projektwebseite: **www.e-mob-ee.de**

Der PV-Rechner ermöglicht die Darstellung der ökonomischen Auswirkungen einer Investition in eine PV-Anlage und einen Batteriespeicher. Das Tool ist in der Lage, mehrere Investitionsoptionen im Hinblick auf ihre Wirtschaftlichkeit miteinander zu vergleichen. Ziel des PV-Rechners ist es, Haushalten eine unabhängige und möglichst transparente und nachvollziehbare Wirtschaftlichkeitsberechnung einer PV-Anlage und eines Batteriespeichers zu geben, um sie bei ihrer Investitionsentscheidung zu unterstützen.

Durchschnittliche Preise für PV-Anlagen (Stand: Jahresanfang 2024), sowie die aktuellen EEG-Einspeisevergütungssätze für Teil- und Volleinspeisung sind im Tool hinterlegt. Die Kapazität der PV-Anlage ist auf 100 kWp, die Kapazität der Batteriespeicher auf 20 kWh begrenzt.

Darüber hinaus zeigt der Rechner im Tabellenblatt "Haushalt" auch die Stromeffizienzklasse des Haushalts nach dem Konzept des "Stromspiegel für Deutschland" und gibt dem Haushalt somit Impulse, durch Stromsparmaßnahmen eine bessere Effizienzklasse zu erreichen.

Die im PV-Rechner E-Mob EE angezeigten Ergebnisse basieren auf einer stundengenauen Simulation der Solarerzeugung, des Stromverbrauchs durch Haushalt und E-Auto, der Netzeinspeisung und des Netzbezugs, sowie der Einspeicherung und des Entladens des Batteriespeichers. Anhand der im PV-Rechner hinterlegten typischen Verbrauchskurven und Erzeugungskurven für die PV-Anlage werden für jede Stunde des Jahres der Eigenverbrauch für Haushalt und E-Auto, die Stromeinspeicherung, der Stromverbrauch aus dem Batteriespeicher, die Netzeinspeisung sowie der Strombezug aus dem Netz simuliert. Die aggregierten Werte werden im späteren Verlauf für die Berechnung der Wirtschaftlichkeit für eine Investition in eine PV-Anlage oder einer PV-Anlage mit Batteriespeicher verwendet.

Für die Einbeziehung eines E-Fahrzeugs kann der Nutzer oder die Nutzerin des Tools die spezifischen Fahrzeugdaten eines E-Fahrzeugs sowie Ladeleistung und den Beginn des Ladezeitraums eingeben. Auf der Basis der veränderten Stromnachfrage ermittelt das Tool die veränderte Einspeisequote, die Änderungen in Bezug auf den Autarkiegrad sowie die Auswirkungen auf die Wirtschaftlichkeit der Gesamtinvestition.

## <span id="page-5-0"></span>**1.2 Hinweis zu den Eingabefeldern**

Das Tool unterscheidet zwischen einfachen Eingabefeldern, Eingabefeldern mit Auswahloption, optionalen Eingabefeldern und Ausgabefeldern.

#### **Eingabefelder für Text und Zahlen:**

In grau umrandeten Feldern werden Eingaben vom Nutzer oder von der Nutzerin erwartet. Hier muss in der Regel eine Zahl eingetragen werden.

#### **Eingabefelder mit Auswahloption**

Die blau umrandeten Felder sind Auswahlfelder. Beim Klicken auf das Feld wird ein Auswahlmenü angezeigt, aus dem der Eingabewert gewählt werden kann.

#### **Optionale Eingabefelder**

Optionale Eingabefelder sind durch einen schraffierten Hintergrund gekennzeichnet. Wird hier kein Wert eingegeben, so wird der vordefinierte Wert verwendet, der in der Regel neben dem Eingabefeld angezeigt wird.

Ein Beispiel hierfür sind die EEG-Einspeisevergütungen für PV-Anlagen. Anhand des eingegebenen Installationszeitpunktes wird die Einspeisevergütung ermittelt und angezeigt. Falls die tatsächliche Einspeisevergütung hiervon abweicht, beispielsweise weil die Anlage nicht auf dem Dach installiert wurde oder weil zusätzliche Förderungen hinzukommen, so können in den optionalen Eingabefeldern die neuen Werte eingetragen werden.

#### **Ausgabefelder**

Nicht umrandete Felder sind Ausgabefelder. Dieser Felder sind schreibgeschützt und können nicht überschrieben werden.

### <span id="page-5-1"></span>**Abbildung 1-1: Legende für die Kennzeichnung unterschiedlicher Eingabefelder und Ausgabefelder.**

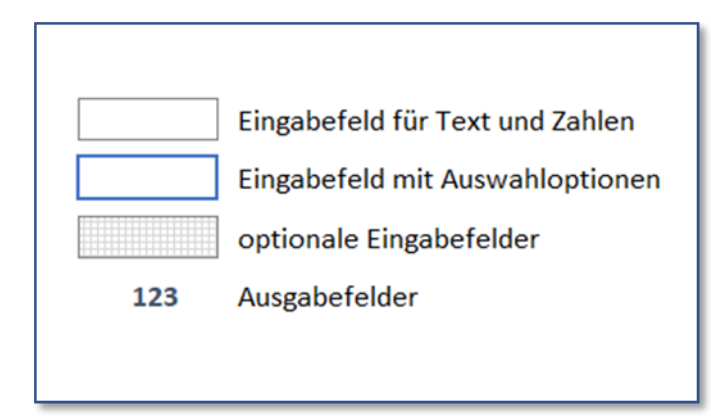

Quelle: Screenshot vom PV-Rechner E-Mob EE, Büro Ö-quadrat

## <span id="page-6-0"></span>**1.3 Übersicht der Szenarien**

Um die Wirtschaftlichkeit einer PV-Anlage und eines Batteriespeichers zu berechnen, werden die Gesamtkosten von drei Szenarien verglichen:

- Die erste Berechnung ist immer das Referenzszenario: Haushaltsstromverbrauch und optional ein E-Auto.
- Das zweite Szenario ist immer ein E-Auto und eine PV-Anlage, aber ohne Speicher.
- In der dritten Berechnung kommt zusätzlich zum E-Auto und der PV-Anlage ein Batteriespeicher hinzu.

<span id="page-6-3"></span>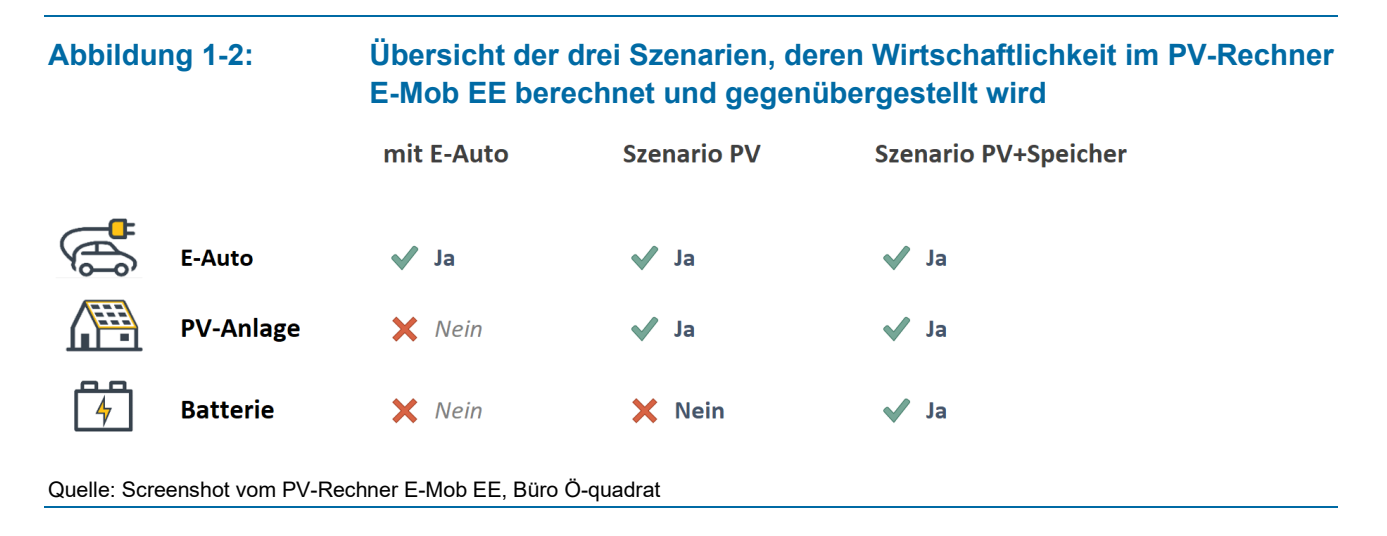

## <span id="page-6-1"></span>**2 Übersicht der Tabellenblätter**

## <span id="page-6-2"></span>**2.1 Tabellenblatt Haushalt**

Im Tabellenblatt "Haushalt" tragen Sie die Verbrauchsdaten (Jahresstromverbrauch, Anzahl Personen im Haushalt, Gebäudetyp und die Art der Warmwasserbereitung) ein. Daraufhin wird nach dem Modell des "Stromspiegels für Deutschland" angezeigt, in welcher Effizienzklasse sich der Haushalt befindet.

In der Stromeffizienzklassen-Tabelle wird der Stromverbrauch des Haushalts im Verhältnis zu Haushalten mit vergleichbarer Wohnsituation dargestellt (Wohnung im Mehrfamilienhaus oder in einem Einfamilienhaus, Reihenhaus oder in einer Doppelhaushälfte), der Art der Warmwasserbereitung sowie der Anzahl der Personen im Haushalt.

Weitere Informationen zu den Stromeffizienzklassen für Haushalte finden Sie auf der Webseite www.stromspiegel.de .

[Abbildung 2-1](#page-7-1) zeigt exemplarisch die Einordnung in die Stromeffizienzklassen für Haushalte für einen Vierpersonenhaushalt im Einfamilienhaus, ohne elektrische Warmwasseraufbereitung und einem Jahresstromverbrauch von 4.600 kWh.

<span id="page-7-1"></span>**Abbildung 2-1: Exemplarische Einordnung in die Stromeffizienzklassen für Haushalte für einen Vierpersonenhaushalt im Einfamilienhaus, ohne elektrische Warmwasseraufbereitung und einem Jahresstromverbrauch von 4.600 kWh.**

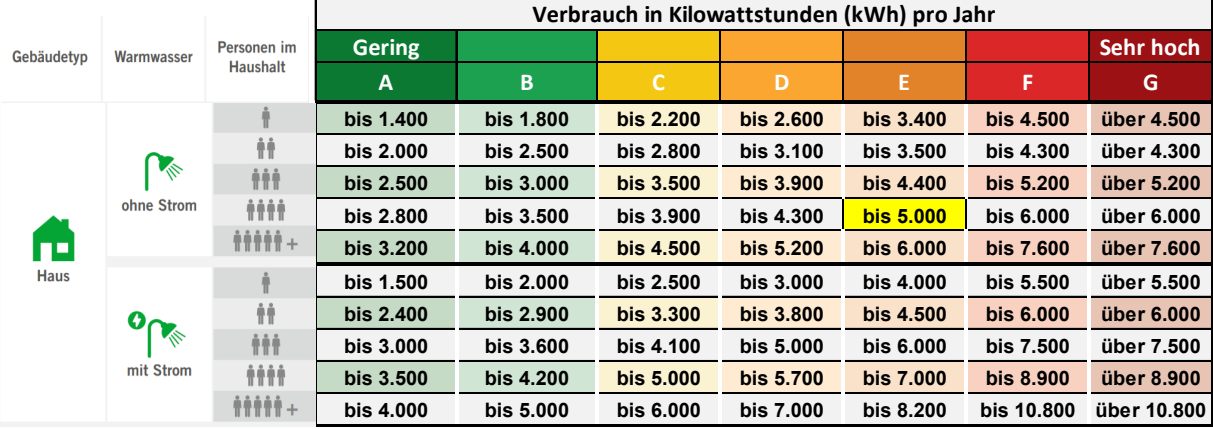

Quelle: Screenshot vom PV-Rechner E-Mob EE, Büro Ö-quadrat

#### <span id="page-7-0"></span>**2.2 Tabellenblatt Elektroauto**

Im Tabellenblatt "Elektroauto" können die Einstellungen zum Elektroauto konfiguriert werden. Hierzu wählen Sie im Tabellenblatt das passende Elektrofahrzeug aus und geben das Nutzungs- und Ladeverhalten ein.

Um die Nutzung zu erleichtern, sind für einige der in Deutschland gängigen Elektrofahrzeuge die technischen Kennzahlen, wie beispielsweise der Stromverbrauch nach WLTP, hinterlegt. Für die Berechnungen werden jedoch nicht die Normverbräuche nach WLTP verwendet, sondern die realistischeren Verbrauchswerte, die vom ADAC ermittelt wurden. Sie können die vorgeschlagenen Verbrauchswerte überschreiben.

Danach werden wichtige Nutzungsinformationen abgefragt, um die Auswirkungen auf die Solarenergienutzung zu ermitteln:

- Bei der täglichen Fahrleistung wird zwischen Werktag und Wochenendtagen unterschieden.
- Den Ladezeitpunkt für Wochen- und Wochenendtage können Sie selbst vorgeben.
- Auf Basis der einzugebenden Ladeleistung wird die Stromnachfrage im Zeitablauf ermittelt, die zusätzlich zur Standardlastkurve anfällt.

[Abbildung 2-2](#page-8-2) zeigt ein Beispiel für die Konfiguration des Ladeverhaltens eines E-Fahrzeugs. Hierbei wurde angenommen, dass das Elektrofahrzeug an vier Werktagen jeweils 50 km fährt und um 14 Uhr geladen wird und an einem Wochenendtag 100 km fährt und abends um 20 Uhr geladen wird. In der vorletzten Zeile des Tabellenblattes gibt es zudem die Option, den Stromverbrauch für das Elektroauto komplett aus der Berechnung rauszunehmen. Alternativ kann auch die Fahrleistung auf 0 km gesetzt werden.

#### <span id="page-8-2"></span>**Abbildung 2-2: Beispiel für eine Konfiguration des Ladeverhaltens des E-Fahrzeugs**

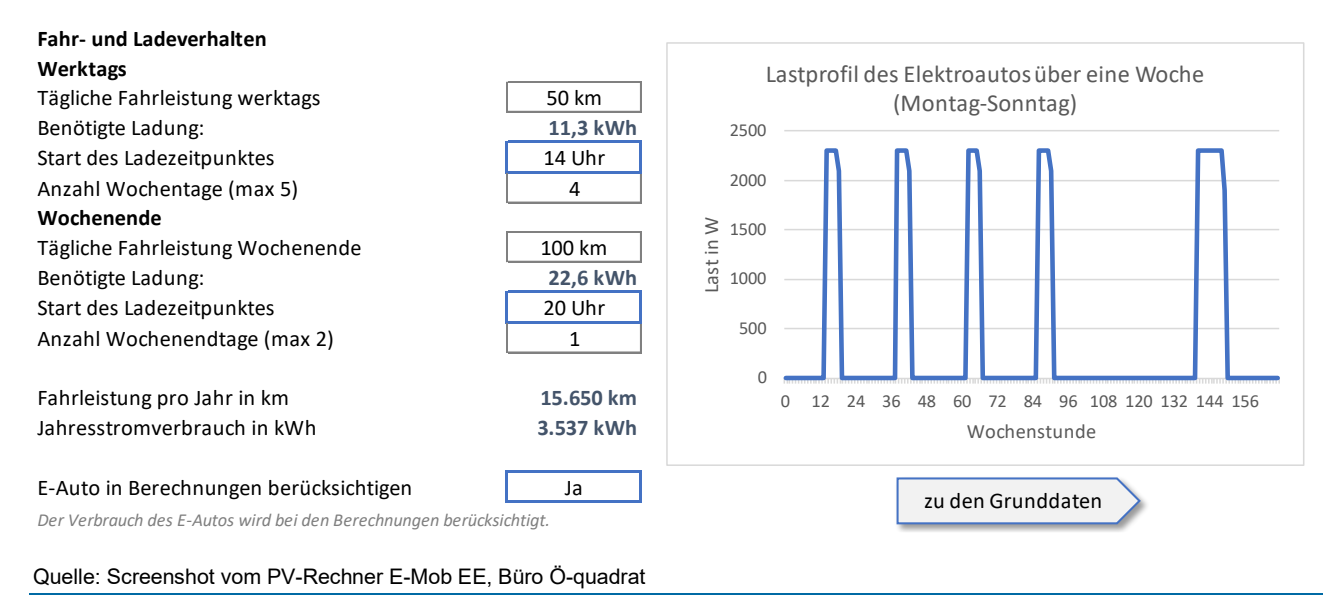

## <span id="page-8-0"></span>**2.3 Tabellenblatt PV und Speicher**

#### <span id="page-8-1"></span>**2.3.1 Eingabemaske für Solaranlage**

Zur Ermittlung der Wirtschaftlichkeit einer neu zu errichtenden PV-Anlage geben Sie zunächst die vorhandene Dachfläche für die PV-Anlage ein. Der Rechner zeigt dann die zu erwartende PV-Leistung an. Hierbei wird von einer Anlagenleistung von 180 Watt pro Quadratmeter Dachfläche ausgegangen. Sie können die vom PV-Rechner geschätzte Leistung für die vorhandene Dachfläche einfach überschreiben, indem Sie im Feld unter der Dachflächengröße die tatsächliche Leistung in kWp eingeben. Der Eingabewert für die PV-Anlage ist auf maximal 100 kWp begrenzt.

Sie können Angaben zu zwei getrennten Dachflächen bzw. PV-Anlagen machen, die dann in der Rechnung zusammengefasst werden. Das ermöglicht auch Hausdächer mit unterschiedlicher Ausrichtung gegenüber der Sonne zu erfassen. Dies gilt sowohl in Bezug auf die Ost-West-Ausrichtung als auch in Bezug auf den Anstellwinkel des Hausdaches.

[Abbildung 2-3](#page-9-0) zeigt ein Beispiel für die Konfiguration einer PV-Anlage mit einer Dachfläche von 72 m<sup>2</sup> mit Südwest-Ausrichtung und 30° Neigung. Die erwartete Einspeisevergütung für die geplante PV-Anlage wird rechts oben berechnet. Da sich die gesetzlichen Regelungen zur Einspeisevergütung in den letzten Jahren regelmäßig geändert haben, sollte die aktuelle Einspeisevergütung für die geplante Anlagengröße nochmals überprüft werden.

#### <span id="page-9-0"></span>**Abbildung 2-3: Beispiel für die Konfiguration einer PV-Anlage mit einer Dachfläche von 72 m<sup>2</sup>**

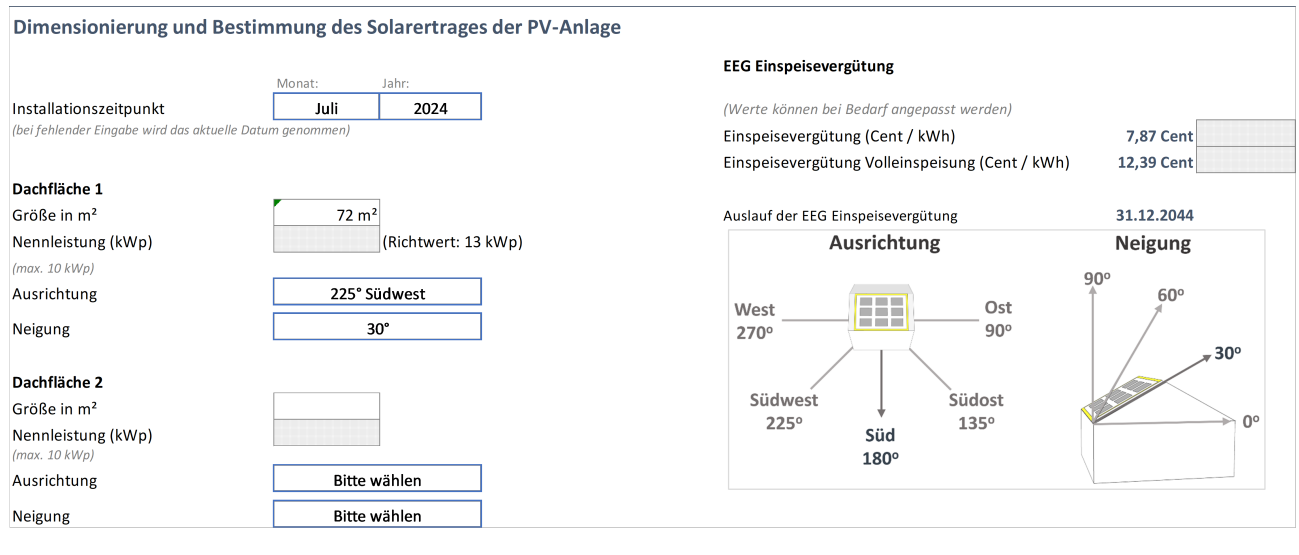

Quelle: Screenshot vom PV-Rechner E-Mob EE, Büro Ö-quadrat

[Abbildung 2-4](#page-9-1) zeigt den zweiten Teil zur Konfiguration der PV-Anlage. Die Kosten für die geplante PV-Anlage mit einer Gesamtleistung von 13 kWp werden vom PV-Rechner in diesem Beispiel mit 22.330 Euro abgeschätzt. Da die Installationskosten für PV-Anlagen in verschiedenen Städten sehr unterschiedlich sind, können die von Ihnen ermittelten Kosten im Feld daneben eingetragen werden. Der PV-Rechner arbeitet anschließend mit dem eingegebenen Wert weiter.

Der spezifische Jahresstromertrag in kWh/kWp wird im Modell über die geographische Lage ermittelt. Hierzu können Sie im Auswahlmenü anhand der Postleitzahl die Region wählen, in der die PV-Anlage installiert werden soll. Bei Bedarf lässt sich auch dieser Wert im Feld daneben überschreiben.

Die Grafik auf der rechten Seite zeigt die monatliche Solarproduktion und den Stromverbrauch des Haushalts und des E-Autos über ein Jahr. Der Solarertrag ist im Sommer wesentlich höher als in den Wintermonaten. Der durchschnittliche Jahresstromverbrauch von Haushalten ist hingegen im Winter etwas höher als im Sommer.

#### <span id="page-9-1"></span>**Abbildung 2-4: Teil 2 der Konfiguration einer PV-Anlage**

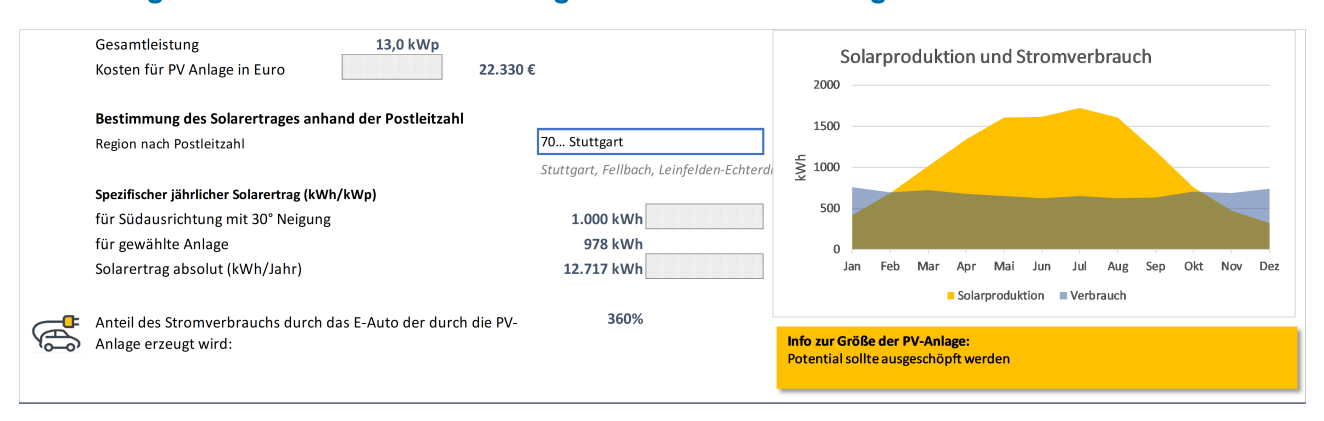

Quelle: Screenshot vom PV-Rechner E-Mob EE, Büro Ö-quadrat

### <span id="page-10-0"></span>**2.3.2 Eingabemaske für Batteriespeicher**

Auf der Basis der installierten Leistung der PV-Anlage schlägt das Programm eine geeignete Speichergröße für den Batteriespeicher vor. Dabei wird in erster Näherung eine Batteriespeichergröße von 1 kWh pro kWp vorgeschlagen. Sie können diesen Wert überschreiben, wenn z. B. ein höherer Autarkiegrad erreicht werden soll oder Ihnen ein Angebot für eine andere Speichergröße vorliegt.

Für die Kostenermittlung für den Stromspeicher sind je nach Größe der Batterie spezifische Kosten pro kWh Batteriekapazität hinterlegt, mit denen der Rechner die Investitionskosten ermittelt. Die Werte basieren auf marktüblichen Preisen im Sommer 2022. Die Kosten für den Batteriespeicher umfassen die Installationskosten des Speichers sowie die jährlichen Wartungs- und Instandhaltungskosten für die Batterie. Diese werden mit zwei Prozent der Investitionssumme angesetzt und unter Berücksichtigung der allgemeinen Inflationsrate für die Folgejahre fortgeschrieben.

Sie können die Lebensdauer bzw. den Zeitraum für die Wirtschaftlichkeitsbetrachtung auswählen (maximal 20 Jahre).

Um Verluste beim Ein- und Ausspeichern zu berücksichtigen, rechnet das Modell mit einem Wirkungsgrad des Batteriesystems von 90 Prozent. Dieser kann bei Bedarf überschrieben werden.

## <span id="page-10-2"></span>**Abbildung 2-5: Konfigurationsmöglichkeiten für den Batteriespeicher**

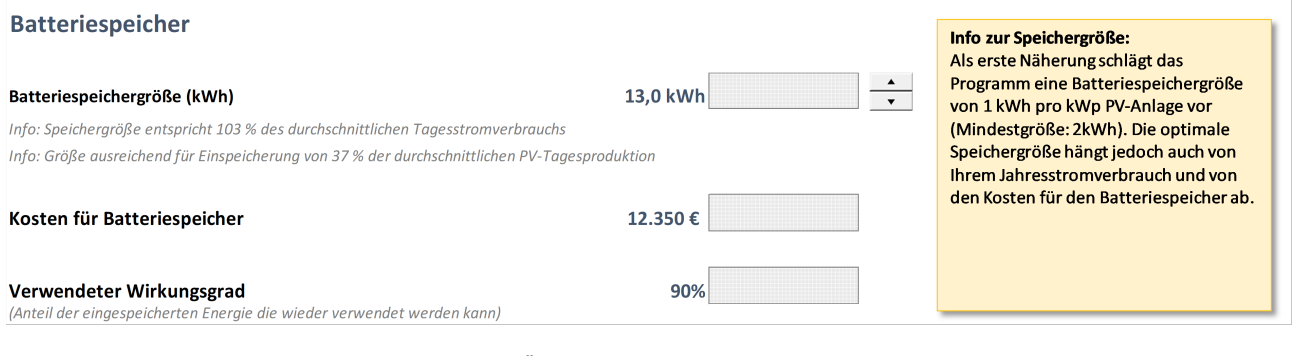

#### Quelle: Screenshot vom PV-Rechner E-Mob EE, Büro Ö-quadrat

## <span id="page-10-1"></span>**2.4 Tabellenblatt Wirtschaftlichkeitsberechnung**

Im Tabellenblatt "Wirtschaftlichkeitsberechnung" finden Sie die wichtigsten Ein- und Ausgabedaten in einer übersichtlichen und aussagekräftigen tabellarischen Darstellung.

Im Referenzszenario werden zunächst die Stromkosten des Haushalts und des Elektroautos für die Ausgangssituation bestimmt. Im Szenario "E-Auto und PV-Anlage" werden zusätzlich die Kosten für den Kauf und Instandhaltung der PV-Anlage, sowie die Einspeisevergütung berücksichtigt. Die Einspeisevergütung wird dabei in Abhängigkeit des Installationszeitpunkts der Solaranlage ermittelt.

[Abbildung 2-6](#page-11-0) zeigt die Einstellungsmöglichkeiten für die ökonomischen Rahmenbedingungen der Wirtschaftlichkeitsberechnung. Hierzu gehören der aktuelle Strompreis, die Entwicklung des Strompreises und der allgemeinen Inflationsrate, sowie die laufenden Betriebskosten der PV-Anlage.

Da die Nutzungsdauer des Batteriespeichers und des Elektrofahrzeugs von der Nutzungsdauer einer neuen PV-Anlage abweicht, können Sie den Betrachtungszeitraum verändern. Für die Nutzung des Batteriespeichers sowie des E-Fahrzeugs wird empfohlen, eine Nutzungsdauer zwischen 10 und 15 Jahren einzugeben. Für die Solaranlage wird bei einem Betrachtungszeitrahmen von weniger als 20 Jahren ein Restwert in die Kalkulation mit einbezogen. Alle Kosten und Nutzen werden über den gewählten Betrachtungszeitraum ermittelt. Dabei werden die zukünftig anfallenden Kosten für den Strombezug mit der Preissteigerungsrate für Strom, alle sonstigen Kosten unter Berücksichtigung der allgemeinen Inflationsrate ermittelt. Das Rumpfjahr wird jeweils zum ausgewählten Betrachtungszeitraum hinzugezählt. Wird beispielsweise eine Installation im August 2024 geplant und werden als Nutzungsdauer 10 Jahre angegeben, so erstreckt sich die tatsächliche Berechnung über 10 Jahre und 5 Monate.

#### <span id="page-11-0"></span>**Abbildung 2-6: Einstellungsmöglichkeiten für die ökonomischen Rahmenbedingungen der Wirtschaftlichkeitsberechnung**

#### **Ökonomische Rahmenbedingungen**

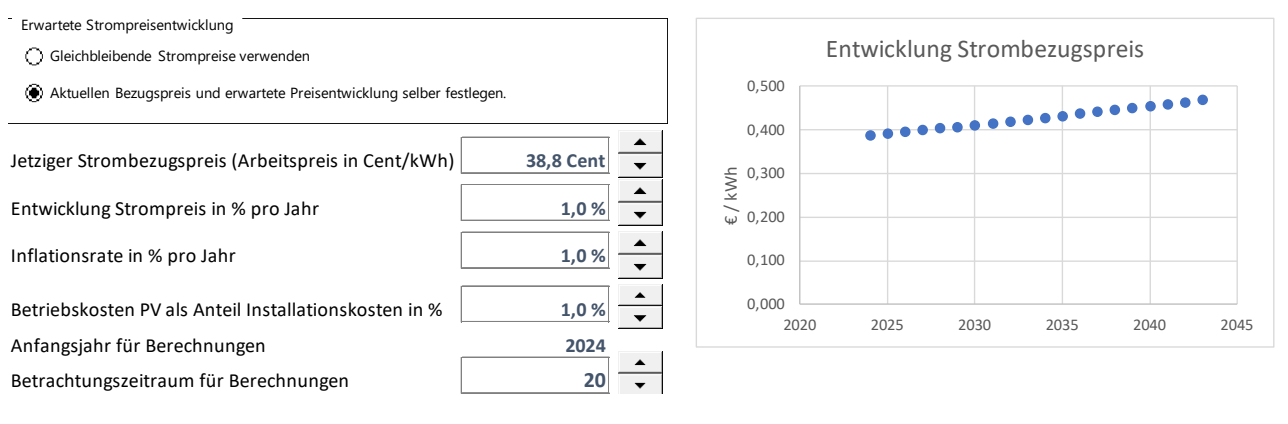

Quelle: Screenshot vom PV-Rechner E-Mob EE, Büro Ö-quadrat

In den Szenarien wird die Kosten-Nutzenbilanz für die gewählte Investitionsoption errechnet. Dabei werden zunächst die nominalen Werte für zusätzliche Einnahmen und Ausgaben durch die jeweilige(n) Maßnahme(n) ermittelt und das Ergebnis wird mit dem Referenzszenario verglichen.

[Abbildung 2-7](#page-12-1) zeigt die über 20 Jahre anfallenden Kosten im Referenzszenario und im Szenario mit PV-Anlage. Bei den hier eingegebenen Einstellungen ergibt sich ein wirtschaftlicher Vorteil von 16.566 Euro gegenüber dem Referenzszenario ohne PV-Anlage.

#### <span id="page-12-1"></span>**Abbildung 2-7: Berechnung der über 20 Jahre anfallenden Kosten im Referenzszenario und im Szenario mit PV-Anlage**

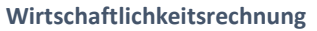

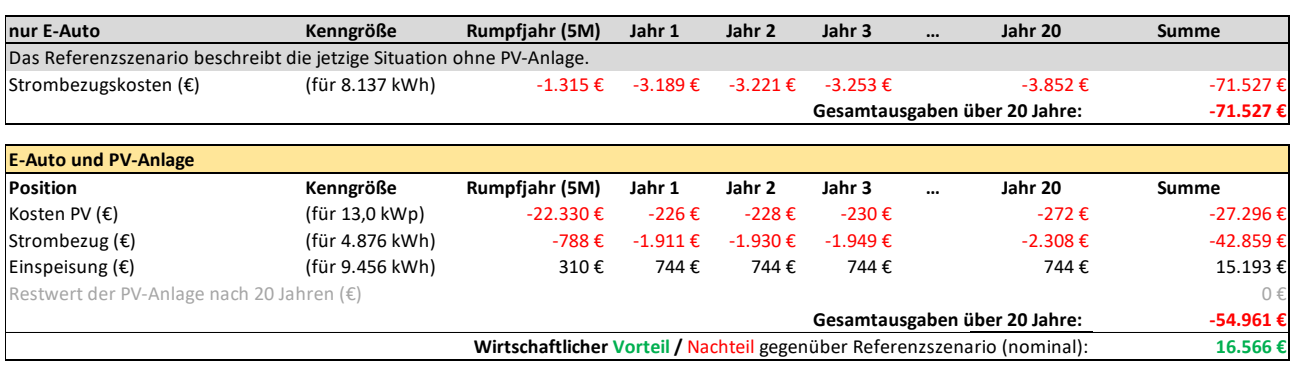

Quelle: Screenshot vom PV-Rechner E-Mob EE, Büro Ö-quadrat

Als alternative Berechnung überprüft der PV-Rechner, ob ein Betrieb der PV-Anlage mit Volleinspeisung wirtschaftlich vorteilhaft ist. Bei Volleinspeisung wird derzeit eine etwas höhere Einspeisevergütung nach dem EEG gezahlt als bei einer Teileinspeisung. Eine Volleinspeisung ist nur dann wirtschaftlich sinnvoll, wenn ein sehr geringer Anteil des Solarertrags selbst verbraucht werden kann. In der in [Abbildung 2-8](#page-12-2) dargestellten Rechnung ist eine Volleinspeisung im Vergleich zum Eigenverbrauch des erzeugten Stroms nicht vorteilhaft.

#### <span id="page-12-2"></span>**Abbildung 2-8: Prüfung von Vorteil Volleinspeisung**

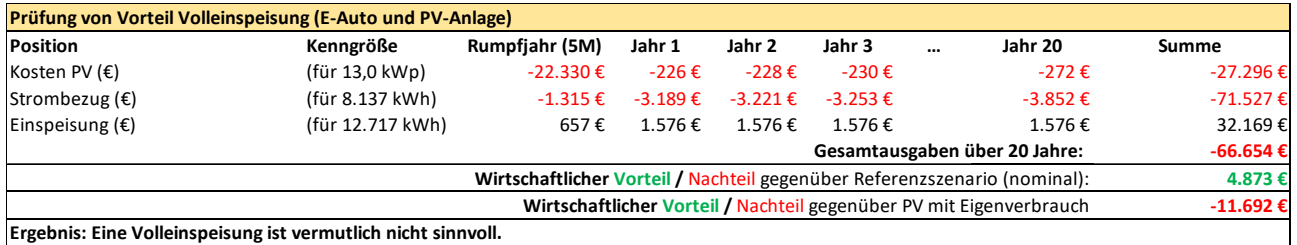

Quelle: Screenshot vom PV-Rechner E-Mob EE, Büro Ö-quadrat

In einem weiteren Schritt wird die interne Verzinsung des eingesetzten Kapitals ermittelt (IRR, Internal Rate of Return). Hierzu werden die jährlichen Salden aus Einnahmen und Ausgaben mit der Inflationsrate abgezinst. Beträgt die durchschnittliche Inflationsrate zwei Prozent, so werden z. B. die Nettoerträge von 1.000 Euro im ersten Jahr um zwei Prozent abgezinst (mit dem Faktor 1/1,02 multipliziert), im zweiten Jahr mit dem Faktor 1/1,02^2 korrigiert und so weiter. Mit der Formel für den IRR wird danach die Kapitalrendite ermittelt.

## <span id="page-12-0"></span>**2.5 Tabellenblatt Ergebnisse**

Im Tabellenblatt "Ergebnisse" sehen Sie die Veränderungen, die sich durch die PV-Anlage oder durch eine PV-Anlage mit zusätzlichem Stromspeicher ergeben. So ermittelt der Rechner, wie hoch die zu erwartende Stromproduktion der Solaranlage ist und welcher Anteil dieser Stromerzeugung im Haushalt selbst genutzt werden kann (Eigenverbrauch von Strom).

[Abbildung 2-9](#page-13-0) zeigt eine Übersicht der Stromflüsse in den drei Szenarien. Hierbei werden die folgenden sechs Größen unterschieden:

- Direktverbrauch: Strom, der von der PV-Anlage produziert und zeitgleich im Haushalt oder für das Laden des E-Fahrzeugs verbraucht wird.
- Batterieeinspeisung: Strom aus der PV-Anlage, mit dem der Batteriespeicher geladen wird.
- Netzeinspeisung: Überschüssiger Strom aus der PV-Anlage, der ins Netz eingespeist wird und in der Regel mit einer Einspeisevergütung vergütet wird.
- Batteriebezug: Strom, der aus dem Batteriespeicher entnommen und im Haushalt oder zum Laden des E-Fahrzeugs benötigt wird.
- Netzbezug: Strom, der aus dem Netz bezogen wird.
- Eigenverbrauch: Ergibt sich aus der Summe von Direktverbrauch und Batteriebezug.

<span id="page-13-0"></span>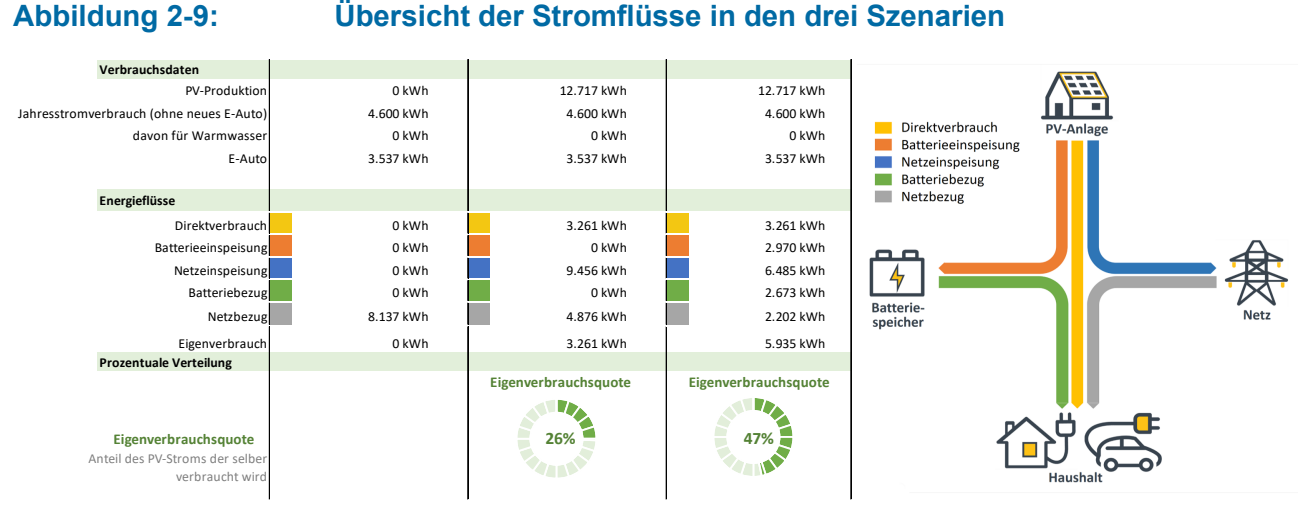

Quelle: Screenshot vom PV-Rechner E-Mob EE, Büro Ö-quadrat

### **Eigenverbrauchsquote [%] = (PV-Stromerzeug minus Einspeisung) / PV-Stromerzeugung**

Die Eigenverbrauchsquote ist der prozentuale Teil des erzeugten Solarstroms, der selbst genutzt wird. Beispiel: PV-Stromerzeugung 4.000 kWh/Jahr, Einspeisung 2.800 kWh/Jahr ergibt eine Eigenverbrauchsquote von 1.200 kWh/4.000 kWh = 30 %.

Davon abzugrenzen ist der Autarkiegrad:

#### **Autarkiegrad [%] = eigenverbrauchter PV-Strom / Gesamtstromverbrauch**

Ein Autarkiegrad von 100 % bedeutet, dass sich ein Haushalt vollständig selbst mit Strom versorgen kann. Er könnte sich also theoretisch vom Netzbetreiber abkoppeln.

Möchte der Haushalt z. B. eine bestimmte Eigenverbrauchsquote erreichen, so können die Eingabeparameter (PV-Leistung oder Speichergröße) so lange angepasst werden, bis die gewünschte Quote erreicht ist. Weiterhin wird für den Batteriespeicher die Anzahl der Volllastzyklen ermittelt. Im Ergebnisblatt sind jeweils die Werte zusammengefasst, die sich aus der Wirtschaftlichkeitsberechnung ergeben.

Im unteren Teil der Ergebnisdarstellung finden Sie eine differenzierte Ergebnisdarstellung für die drei Szenarien. Neben den Jahreswerten für den Jahresstromverbrauch, die PV-Produktion, den Eigenverbrauch, den Strombezug, die Einspeisung und die Batteriespeicherverluste wird eine nach Monaten differenzierte Darstellung der Eigenverbrauchsquote sowie des Autarkiegrads angezeigt (siehe [Abbildung 2-10\)](#page-14-0).

#### <span id="page-14-0"></span>**Abbildung 2-10: Ergebnisse von Szenario 1, mit monatlicher Verteilung der Solarproduktion in Eigenverbrauch und Einspeisung**

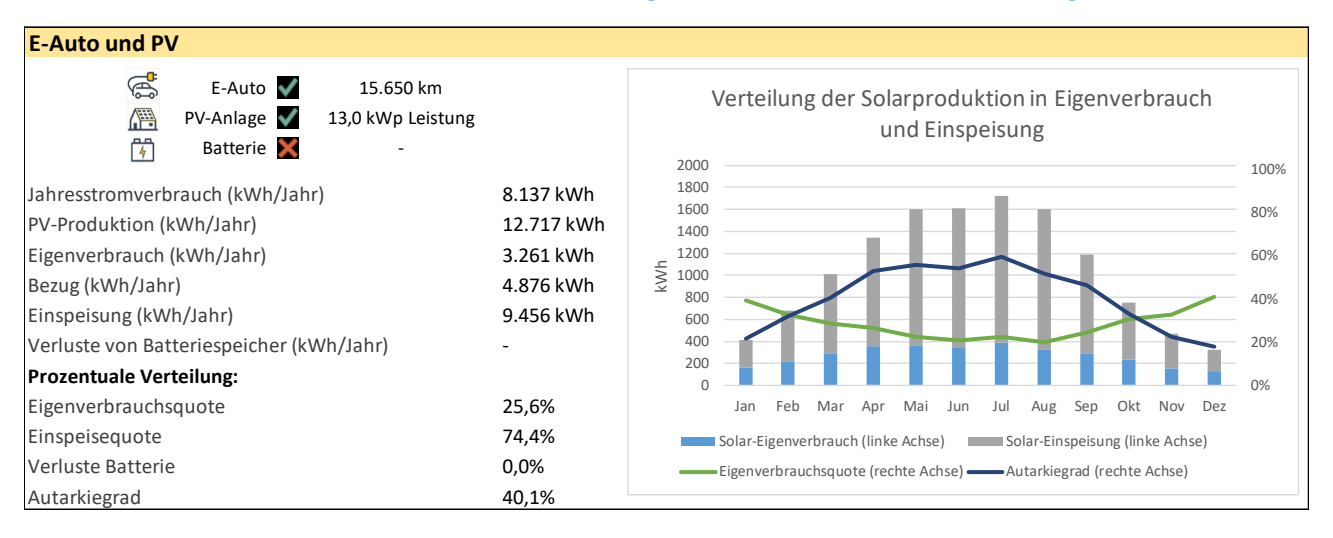

Quelle: Screenshot vom PV-Rechner E-Mob EE, Büro Ö-quadrat

Im letzten Teil der Ergebnisdarstellung werden die detaillierten Energieflüsse der PV-Anlage und des Batteriespeichers für eine ausgewählte Kalenderwoche angezeigt. Hierbei handelt es sich immer um die Werte aus dem Szenario "E-Auto, PV-Anlage und Batteriespeicher". Die Ergebnisse sind in [Abbildung 2-11](#page-14-1) und [Abbildung 2-12](#page-15-1) dargestellt.

### <span id="page-14-1"></span>**Abbildung 2-11: PV-Leistung und Lastprofil des Haushalts für ausgewählte KW**

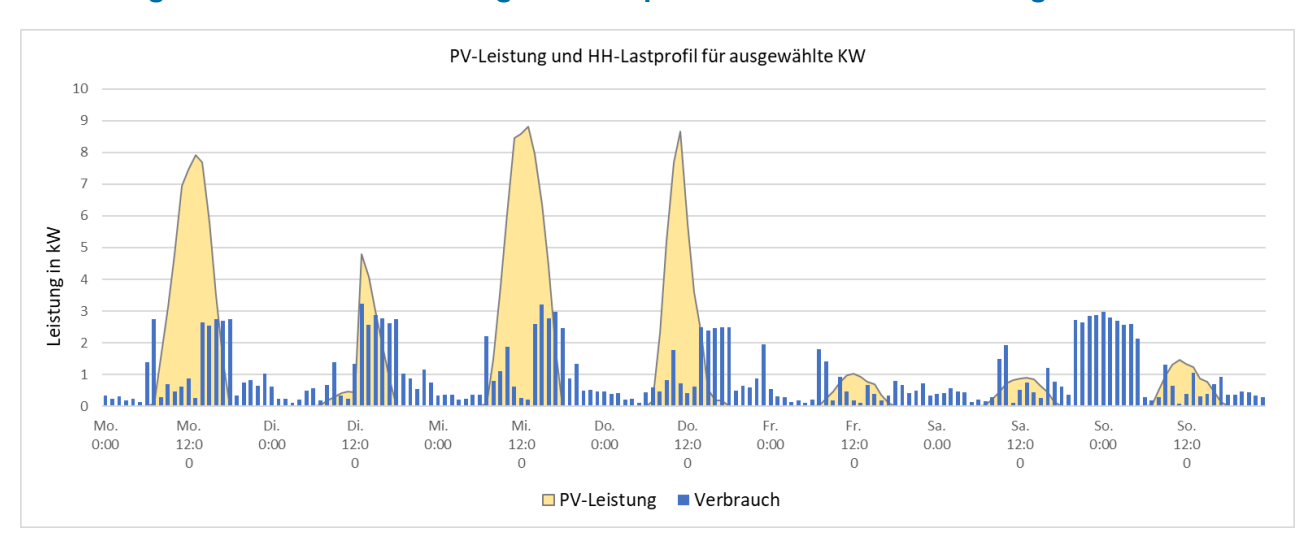

Quelle: Screenshot vom PV-Rechner E-Mob EE, Büro Ö-quadrat

#### <span id="page-15-1"></span>**Abbildung 2-12: Stundengenaue Übersicht der Energieflüsse für ausgewählte KW**

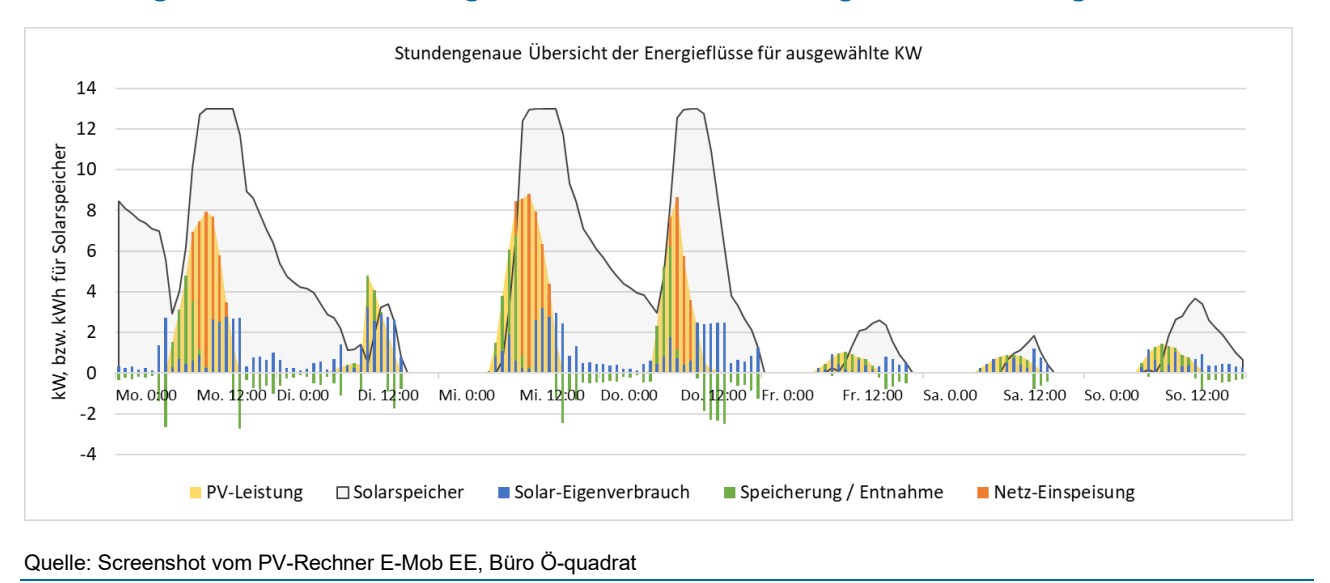

### <span id="page-15-0"></span>**2.6 Tabellenblatt Zusammenfassung – Druckvorlage Bericht**

In diesem Tabellenblatt werden alle wichtigen Eingangsparameter und Ergebnisse zusammengefasst. Die Berechnung der unterschiedlichen Szenarien ist einfach und vollständig dokumentiert. Sie können dieses Blatt bei Bedarf als Druckvorlage für einen Bericht verwenden.

Im oberen Bereich der Druckvorlage haben Sie die Möglichkeit, in einem Freitext-Feld weitere Hinweise und Empfehlungen für den Haushalt aufzunehmen.

## <span id="page-16-0"></span>**3 Hinweise zur Nutzung des PV-Rechners E-Mob EE**

## <span id="page-16-1"></span>**3.1 Haftungsausschluss**

Wirtschaftlichkeitsberechnungen für langlebige Güter beziehen sich auf Ereignisse und Entwicklungen, die in ferner Zukunft liegen. Da die Zukunft ungewiss ist, sollte auch jede Wirtschaftlichkeitsbetrachtung mit entsprechender Vorsicht interpretiert werden. Der vorliegende PV-Rechner versucht, mögliche Entwicklungen abzubilden und die Entscheidung über verschiedene Handlungsoptionen (PV, Speicher, E-Fahrzeug) zu erleichtern. Für die Richtigkeit der Ergebnisse wird jedoch keine Gewähr übernommen.

## <span id="page-16-2"></span>**3.2 Copyright**

Die ursprüngliche Version des "Beratungstools Batteriespeicher" wurde in Kooperation zwischen Öko-Institut e.V. und Büro Ö-quadrat GmbH im Forschungsvorhaben "BuergEn: Perspektiven der Bürgerbeteiligung an der Energiewende unter Berücksichtigung von Verteilungsfragen" entwickelt, gefördert durch das Bundesministerium für Bildung und Forschung (BMBF). Die hier vorliegende Version des PV-Rechners ist eine Weiterentwicklung des Tools im Rahmen des Pilotprojektes "Innovativer Klimaschutz in Privathaushalten: Ausgleich des zusätzlichen Strombedarfs der E-Mobilität durch Ausbau Erneuerbarer Energien und Energieeffizienz (E-Mob EE)" E-Mob EE, gefördert durch das Bundesministerium für Wirtschaft und Klimaschutz im Rahmen der Nationalen Klimaschutzinitiative.

Das Copyright für alle Inhalte obliegt Büro Ö-quadrat GmbH.

## <span id="page-17-0"></span>**4 Quellenangaben**

- Bundesnetzagentur, Daten zur Einspeisevergütung von PV-Anlagen
- **Stromeffizienzklassen:** Die Methodik der Stromeffizienzklassen für Haushalte wurde ursprünglich vom Institut für sozio-ökologische Forschung (ISOE) und dem Öko-Institut e.V. entwickelt. Aktuell werden die Stromeffizienzklassen von co2online regelmäßig aktualisiert und als Stromspiegel veröffentlicht. Weitere Informationen finden Sie hier: [www.stromspiegel.de](http://www.stromspiegel.de/)
- **Die verwendete Lastkurve** wurde von der Forschungsgruppe "Energy Efficient and Smart Cities" von Frau Dr. Cheng an der Technischen Universität München zur Verfügung gestellt: Weitere Angaben finden sich in der folgenden Publikation: A. Jambagi, M. Kramer, V. Cheng, "Residential Electricity Demand Modelling", 3rd International Renewable and Sustainable Energy Conference (IRSEC), 10-13 December 2015, Marrakech & Ouarzazate, Morocco.
- Quelle für die im Tool hinterlegten **Preise für PV-Anlagen und den Ertragswert für PV-Anlagen**: Im Projekt E-Mob EE durchgeführte Beratungen und Expertenbefragung im Fachworkshop

#### • **Weitere Quellen für Recherche über Batteriespeicher und Preise**

- ‒ STROMSPEICHER-INSPEKTION 2024: [https://solar.htw-berlin.de/studien/stromspeicher](https://solar.htw-berlin.de/studien/stromspeicher-inspektion-2024/)[inspektion-2024/](https://solar.htw-berlin.de/studien/stromspeicher-inspektion-2024/)
- ‒ ADAC: PV-Speicher: Kosten und Nutzen von Stromspeichern für Solaranlagen: <https://www.adac.de/rund-ums-haus/energie/versorgung/pv-stromspeicher/>
- ‒ Bundesnetzagentur: EEG-Förderung und Fördersätze: [https://www.bundesnetzagentur.de/DE/Fachthemen/ElektrizitaetundGas/ErneuerbareEnergien](https://www.bundesnetzagentur.de/DE/Fachthemen/ElektrizitaetundGas/ErneuerbareEnergien/EEG_Foerderung/start.html) [/EEG\\_Foerderung/start.html](https://www.bundesnetzagentur.de/DE/Fachthemen/ElektrizitaetundGas/ErneuerbareEnergien/EEG_Foerderung/start.html)
- ‒ Wirt, H. (2024): Aktuelle Fakten zur Photovoltaik in Deutschland. Hg. v. Fraunhofer ISE: [https://www.ise.fraunhofer.de/content/dam/ise/de/documents/publications/studies/aktuelle](https://www.ise.fraunhofer.de/content/dam/ise/de/documents/publications/studies/aktuelle-fakten-zur-photovoltaik-in-deutschland.pdf)[fakten-zur-photovoltaik-in-deutschland.pdf](https://www.ise.fraunhofer.de/content/dam/ise/de/documents/publications/studies/aktuelle-fakten-zur-photovoltaik-in-deutschland.pdf)
- ‒ ADAC: Elektroautos im Test: So hoch ist die Reichweite wirklich: [https://www.adac.de/rund](https://www.adac.de/rund-ums-fahrzeug/elektromobilitaet/elektroauto/stromverbrauch-elektroautos-adac-test/)[ums-fahrzeug/elektromobilitaet/elektroauto/stromverbrauch-elektroautos-adac-test/](https://www.adac.de/rund-ums-fahrzeug/elektromobilitaet/elektroauto/stromverbrauch-elektroautos-adac-test/)